## TicTacToe

written by Philipp Klein (phi.klein17@gmail.com) Version 1.0.0

## Contents

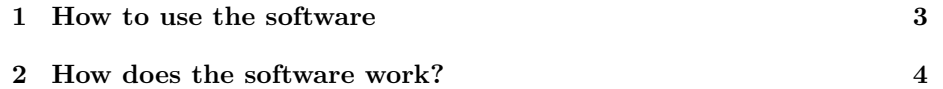

## 1 How to use the software

When you first launch the application, you'll find yourself on this page:

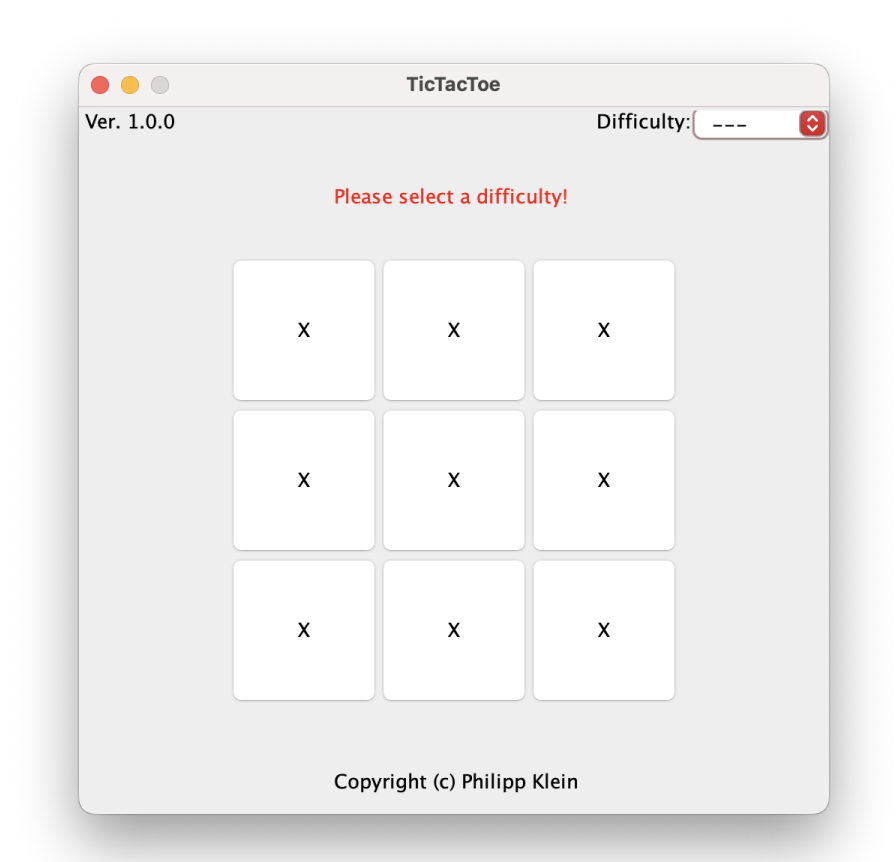

On the top right, you can select the level of difficulty, and how hard the computer will place on the game board. If currently no difficulty is selected, you'll see '- - -' in the selection field. In that state, you won't be able to click any button and start the game. At the end of each game, a reset button will appear at the bottom of the board.

If you have selected a difficulty, just press any field button, making your first placement on the board and officially starting the game. During the game, you won't be able to change the difficulty!

## 2 How does the software work?

The function of the software will be explained with a custom game. For the computer to orientate on the board, movement variables are used to track the progress of the game:

```
Horizontal lines : a_horizontal,b_horizontal,c_horizontal
Vertical lines : a1_vertical,a2_vertical,a3_vertical
Cross lines : a1_cross,c1_cross
```
These get updated, every time the player or computer makes a move. The player increases and the computer decreases the movement variables with each move. If one or more variables are  $= -2$  the computer will be able to win in the next move. If one or more variables is  $= 2$  the player can win in the next move. Here's an example game with the difficulty 'Hard':

Assuming we make our first move in the top left corner:

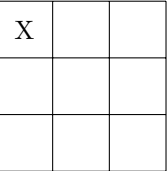

 $a_{\text{horizontal}} = a_{\text{vertical}} = a_{\text{cross}} = 1.$ 

Only when the difficulty is set to 'Hard' the computer will use the method firstMove(). This method tries to limit the player to the best at the beginning of the game. Since we've made a placement in the middle, the computer will counter, by making it's move in the middle of the field.

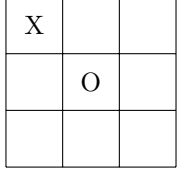

```
b_{}horizontal = a2_vertical = c1_cross = -1.
a_{\text{horizontal}} = a_{\text{vertical}} = 1.
a1_ccross = 0.
```
If we had placed e.g. on A2, the computer would counter by making a move on either the left or right side of  $A2(A1, A3)$ . To conclude, the firstMove() method places the move in the middle when we make a move in a corner, and if we, e.g., place it in the middle of the board or in the middle of one of the outer borders of the board (a\_horizontal, a1\_vertical, a3\_vertical, c\_horizontal), the computer will make the move in a corner, directly next to the move. Now, our next move is placed on b1:

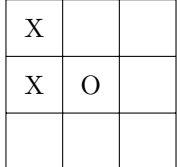

 $c1_cross = a2_vertical = -1.$  $b_{}$ horizontal = a1 $_{}$ cross = 0.  $a1$ <sub>-</sub>vertical = 2  $(!!!)$ a\_horizontal = 1.

The computer now detects via the method opponentPossibleWinInterfere() that the player can win on the next move  $(C1)$ . So it makes its placement at  $C1$ :

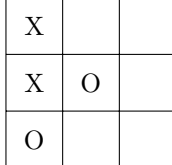

```
a_horizontal = c_horizontal = a_lvertical = 1.
b_{}horizontal = a1_{}cross = 0.
c1_cross = -2 (!!!)
a2<sub>u</sub> vertical = -1.
```
As you can see,  $c1_c$  cross = -2, so the computer can win in the next move (A3). But first, we block this opportunity by making our placement on A3.

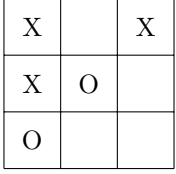

```
a1_vertical = c_horizontal = a3_vertical = 1.
b_{}horizontal = a1_{}cross = 0.
c1_cross = a2_vertical = -1.a_horizontal = 2 (!!!)
```
The computer detects  $a\_horizontal = 2$ , so he blocks it by making its move on A2:

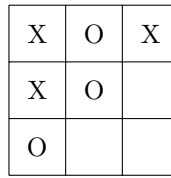

 $a_{\text{horizontal}} = c_{\text{horizontal}} = a_{\text{vertical}} = a_{\text{vertical}} = 1.$  $b_{}$ horizontal = a1 $_{}$ cross = 0.  $a2$ <sub>-</sub>vertical =  $-2$  (!!!)  $c1_cross = -1$ .

Of course, we won't let the computer win, so we'll make our placement on C2:

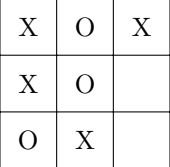

 $a_h$ orizontal =  $c_h$ orizontal =  $a_1$ vertical =  $a_3$  vertical = 1.  $b_{}$ horizontal = a1 $_{}$ cross = c $_{}$ horizontal = 0.  $a2<sub>u</sub>$  vertical =  $c1<sub>u</sub>$  cross =  $-1$ 

Since there's no direct danger for the computer, he'll use the limitPlayerMovement() method, which checks if a corner is free, to limit the player's movements. If no corner is available, the computer calls the makeRandomMove() method. In our case, the method limitPlayerMovement () chooses the bottom left corner  $(C3)$ :

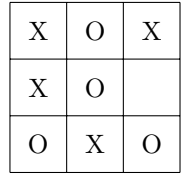

The only move we have left, is the field B3:

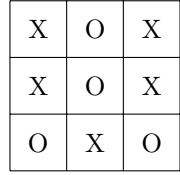

A tie!